# Daten und Fakten

# **Schallimmissions-Software — Typ 7848ZD**

nach der TA Lärm vom August 1998

# ANWENDUNGEN:

- ❍ Bewertung von Meßergebnissen der Schallpegelmesser 2231 (mit Modul BZ 7112), 2236 und 2238 im Umweltschutz
- O Online- oder Offline-Betrieb. Unbeaufsichtigte Messungen mit dem Schallpegelmesser 2236 und 2238
- ❍ Darstellung und Dokumentation des Pegel-Zeitverlaufs und der berechneten Ergebnisse
- ❍ Anfertigung von Meßprotokollen mit Hilfe von Berichtvorlagen

## MERKMALE:

- ❍ Online-Bedienungsanleitung und umfassende Online-Hilfe
- ❍ Läuft unter Microsoft ® Windows™ 3.1, Windows™ 95/98 und Windows™ NT 4.0
- ❍ Konfigurierung des Schallpegelmessers
- ❍ Lesen von Offline-Daten aus dem Schallpegelmesser
- ❍ Lesen von Gesamtergebnissen aus dem Schallpegelmesser
- ❍ Online-Messungen mit Ereignismarkierung, Pausen und Rücklöschen von Daten
- ❍ Pegel-Zeitverlauf-Darstellung ersetzt Pegelschreiber
- ❍ Zoomfunktion für den Pegel-Zeitverlauf
- ❍ Ereignismarkierung und Markierung von Bereichen. Daten können aus Berechnungen ausgeschlossen oder mit Zuschlägen versehen werden
- ❍ Kurven der Häufigkeitsverteilung und Summenhäufigkeit mit wählbaren Klassenbreiten
- ❍ Berechnung von Perzentilpegeln
- ❍ Berechnung der lautesten Stunde auf der Grundlage der TA-Lärm vom August 1998
- ❍ Berechnung des Impulszuschlags nach der TA-Lärm vom August 1998
- ❍ Umrechnung von 1-Sekunden-Messungen in 5-Sekunden-Messungen
- ❍ Ausgabe an Diskette, Textverarbeitung oder Tabellenkalkulation
- ❍ Datenexport zu dBase-kompatiblen Datenbanken
- ❍ Berichtgenerator-Modul. Standardvorlagen und Möglichkeit zur Gestaltung eigener Vorlagen

Die Schallimmissions-Software 7848ZD stellt Funktionen zur Bewertung und Dokumentation der Meßdaten von Schallpegelmessern nach der Technischen Anleitung zum Schutz gegen Lärm vom August 1998 bereit.

Meßdaten werden entweder offline vom Speicher des Schallpegelmessers eingelesen oder online übertragen.

Der weniger erfahrene Anwender kann mit dem Programm auf einfache Weise Standard-Meßprotokolle anfertigen. Darüber hinaus besteht die Möglichkeit, professionelle Meßberichte nach eigenen Wünschen zu gestalten.

7848ZD stellt den Pegel-Zeitverlauf dar, und außerdem ist ein Diagramm mit Häufigkeitsverteilung und Summenhäufigkeit abrufbar. Das Programm berechnet entsprechend der TA Lärm korrigierte Wirkpegel, die lauteste Stunde und 7 wählbare Perzentilpegel. Es ist möglich, Werte aus der Berechnung auszuschließen und Zuschläge zu addieren/subtrahieren. Der Anwender kann alle Daten jederzeit aus der Datenbank aufrufen und weiterverarbeiten, ohne daß die Originaldaten geändert werden.

Brüel & Kjær <del>: ●</del>

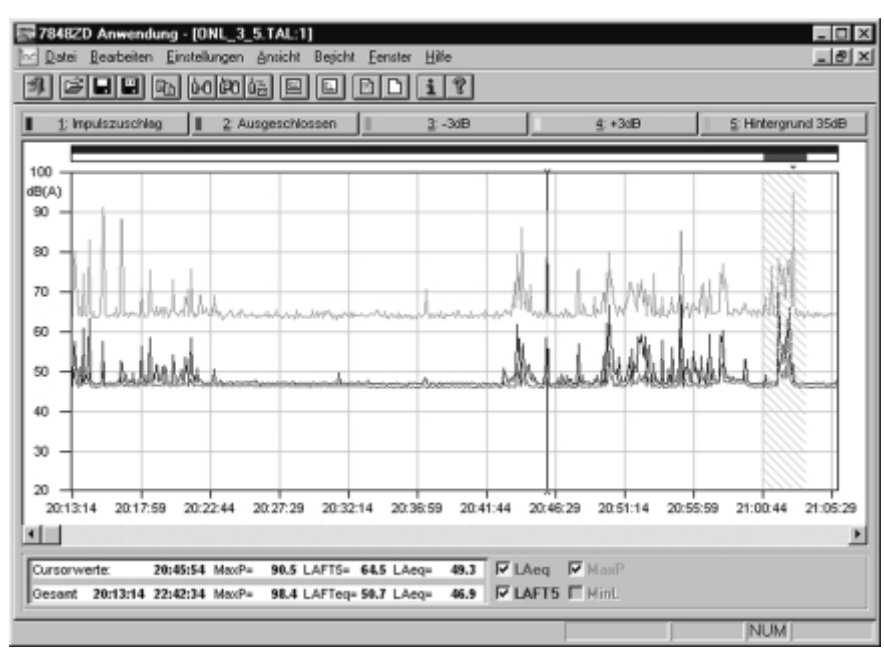

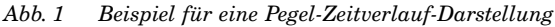

Die Schallimmissions-Software 7848ZD läuft in einer Windows™-Umgebung und ähnelt daher in der Bedienungsweise anderen Windows-Programmen. Die Einarbeitungszeit wird nur kurz sein. Auf eine gedruckte Bedienungsanleitung wurde verzichtet, stattdessen steht eine ausführliche Online-Anleitung zur Verfügung, die sich auch ausdrucken läßt, sowie eine umfassendes Online-Hilfesystem für alle Funktionen.

Das Programm 7848ZD hat folgende Hauptfunktionen:

- ❍ Konfigurieren des Schallpegelmessers
- ❍ Datentransfer vom Schallpegelmesser (Online-oder Offline-Daten) über eine serielle Schnittstelle zum Computer und Speichern der Daten in einer Datenbankdatei
- ❍ Darstellung und Bewertung der Ergebnisse
- ❍ Gestaltung von Dokumentation und Meßprotokollen mit Hilfe von Berichtvorlagen

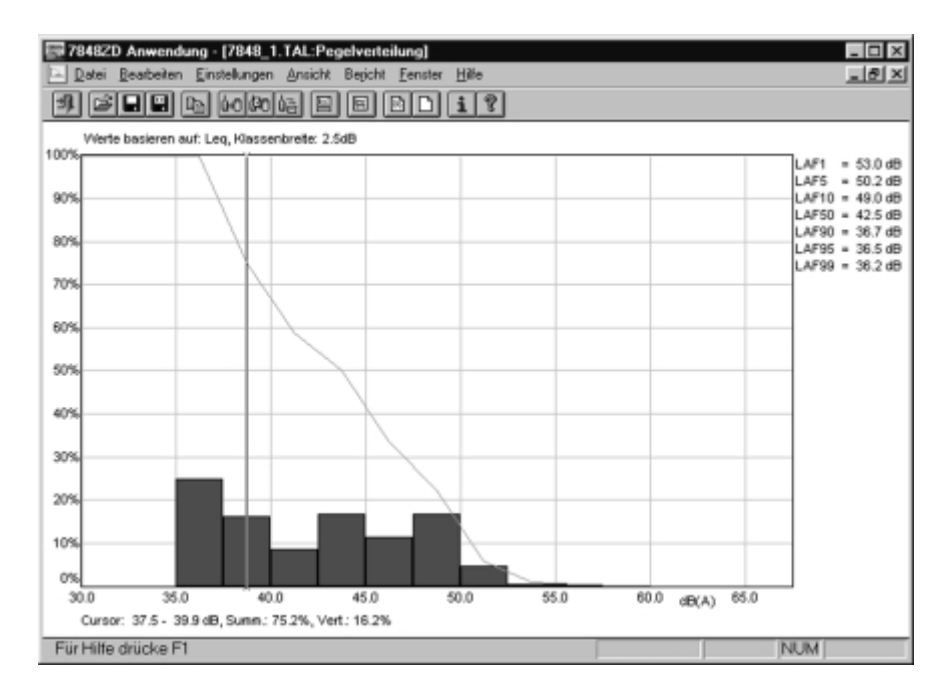

*Abb. 2 Beispiel für eine Pegelverteilung-Darstellung: Häufigkeitsverteilung (Balken), Summenhäufigkeit (Linie) und sieben Perzentilpegel*

# Datenabspeichern

Die Schallimmissions-Software 7848ZD empfängt Daten vom Schallpegelmesser (Typ 2231 mit Kurzzeit-Leq  $-M$ odul BZ 7112, Typ 2236 oder Typ 2238) über die serielle Schnittstelle und speichert diese in einem Datenbanksystem. Vor der Datenübertragung wird der Anwender aufgefordert, Informationen zur Messung einzugeben. Diese Angaben werden verwendet, um die Messungen in der Datenbank zu identifizieren, und sie können auch in die Dokumentation eingefügt werden.

### **Offline-Messung**

Offline-Messungen werden mit dem Schallpegelmesser durchgeführt, ohne daß dieser an einen PC angeschlossen ist. Das Programm 7848ZD übernimmt die im internen Speicher des Schallpegelmessers abgelegten Meßergebnisse. Dabei kann es sich um in bestimmten Intervallen automatisch gespeicherte Daten oder um Gesamtergebnisse handeln. Die automatisch gespeicherten Daten können weiterverarbeitet werden. Die vom Schallpegelmesser berechneten Gesamtergebnisse können dargestellt, aber nicht nachträglich bearbeitet werden.

#### **Online-Messung**

Bei Online-Messungen ist der Schallpegelmesser mit dem PC verbunden. Das Programm 7848ZD stellt Setup und Konfiguration des Schallpegelmessers ein und übernimmt die Steuerung während der gesamten Messung. Alle ge-

messenen Daten werden sofort an den PC übertragen, abgespeichert und direkt auf dem Bildschirm angezeigt.

Der Pegel-Zeitverlauf wird auf dem Bildschirm laufend aktualisiert. Während der Messung kann der Anwender Ereignisse markieren, Daten rücklöschen und die Messung unterbrechen (Pause).

# Datendarstellung

Die in der Datenbank gespeicherten Daten können auf dem Bildschirm analysiert oder als Bericht ausgedruckt werden.

Beim Öffnen einer Datenbankdatei erscheint der Pegel-Zeitverlauf auf dem Bildschirm (siehe Abb. 1). Das Aussehen des Diagramms kann der Anwender in weitem Umfang beeinflussen. Die Verläufe von  $L_{eq}$ , Taktmaximalpegel, MaxP und MinL können gleichzeitig gezeigt werden. Es ist auch möglich, Kurven zu unterdrücken. Der Anwender kann wählen, welcher Pegelbereich und welcher Zeitbereich angezeigt werden (Zoomfunktion). An der Cursorposition werden die Uhrzeit und die Werte der angezeigten Kurven ausgelesen. Darüber hinaus erscheinen die Ergebnisse für die Gesamtmessung. Bis zu fünf verschiedene Arten von Markierungen können angebracht werden, um Ereignisse oder Bereiche zu kennzeichnen. Und schließlich läßt sich die Darstellung durch Wahl von Farben und Schriftarten beeinflussen.

# Nachbearbeitung

Die gemessenen Daten dienen als Berechnungsgrundlage für die Auswertung, z.B. die Ermittlung von Wirkpegeln und Beurteilungspegeln nach der TA Lärm. Die Originaldaten bleiben dabei unverändert in der Datenbank erhalten.

Im Pegel-Zeitverlauf-Diagramm lassen sich Ereignisse oder Bereiche markieren. Die in markierten Bereichen enthaltenen Daten werden – je nach Definition des zugehörigen Markers – aus der Berechnung ausgeschlossen, wieder eingeschlossen, mit einem anwenderdefinierten Zuschlag versehen oder zur Berechnung des Impulszuschlags herangezogen.

Bei Online-Messungen lassen sich Ereignisse markieren, Daten rückwärts löschen und Meßpausen einlegen.

#### **Pegelverteilung**

Das Programm 7848ZD erzeugt auch Diagramme der Häufigkeitsverteilung und Summenhäufigkeit auf der Grundlage des Taktmaximalpegels oder des  $L_{eq}$  (siehe Abb. 2). Der Anwender wählt die Klassenbreite, und welche Perzentilpegel angegeben werden sollen (bis zu sieben). Graphisch erscheint die Häufigkeitsverteilung als Balkenund die Summenhäufigkeit als Liniendiagramm. Die Basis für die Bildung der Perzentilpegel ist das jeweilige Meßinterval.

## **Lauteste Stunde**

Für einen anwenderdefinierten Zeitraum kann die lauteste Stunde basierend L<sub>eq</sub> auf berechnet werden, siehe Abb. 3.

# Datenexport

Daten aus der Datenbank lassen sich über die Windows -Zwischenablage an andere Programme übergeben und als dBase-kompatible Datendateien oder als Textdatei exportieren.

# Berichtgenerator

Die Dokumentation erfolgt durch das Berichtgenerator-Modul. Dieses kann alle Diagramme und berechneten Werte verarbeiten und in gedruckte Protokolle einfügen.

Alle Berichte werden gespeichert und können jederzeit aufgerufen werden.

## **Vorlagen**

Alle Berichte beruhen auf Berichtvorlagen (ähnlich den Dokumentvorlagen in Microsoft Word für Windows ). Es stehen Standardvorlagen zur Verfügung, jedoch kann der Anwender diese nach seinen Wünschen ändern oder eigene Vorlagen gestalten. Die Vorlagen auf dem Bildschirm und in gedruckter Form sind identisch, so daß jederzeit ersichtlich ist, wie der gedruckte Bericht auf dem Papier aussehen wird. Es lassen sich verschiedene Objekte definieren und auf der Vorlage anordnen:

- ❍ Linien, Rechtecke, Kreise/Ellipsen
- ❍ Textfelder mit verschiedenen Schriftarten und Farben
- ❍ Berichtfelder wie aktuelle Uhrzeit, Datum, Seitennummer
- ❍ Benutzerinformation zur Messung, die vor dem Einlesen der Daten eingegeben wurde
- ❍ Meßinformation vom Schallpegelmesser (Meßeinstellungen)
- O Meßdaten: MaxP, MinL,  $L_{eq}$ , SEL,  $L_{Tm3}$ ,  $L_{Tm5}$  sowie Tabellen mit Daten für markierte Bereiche und Perzentilpegel
- ❍ Pegel-Zeitverlauf-Diagramm
- ❍ Diagramm mit Häufigkeitsverteilung und Summenhäufigkeit
- ❍ Objekte aus anderen Windows-Anwendungen

Auf der Grundseite läßt sich ein Standard-Layout definieren, das auf allen Protokollseiten wiederkehrt (z.B. Kopfund Fußzeile, Firmenlogo).

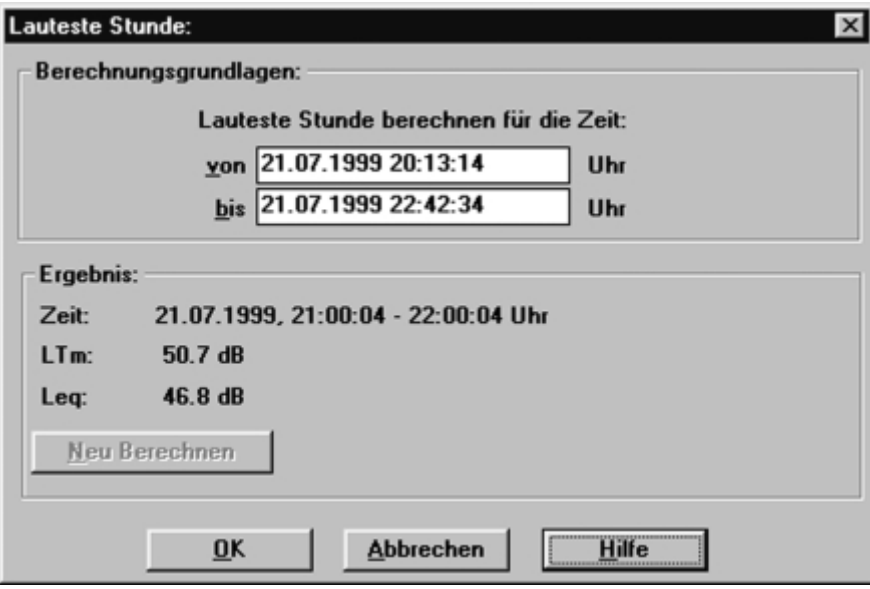

*Abb. 3 Berechnung der lautesten Stunde*

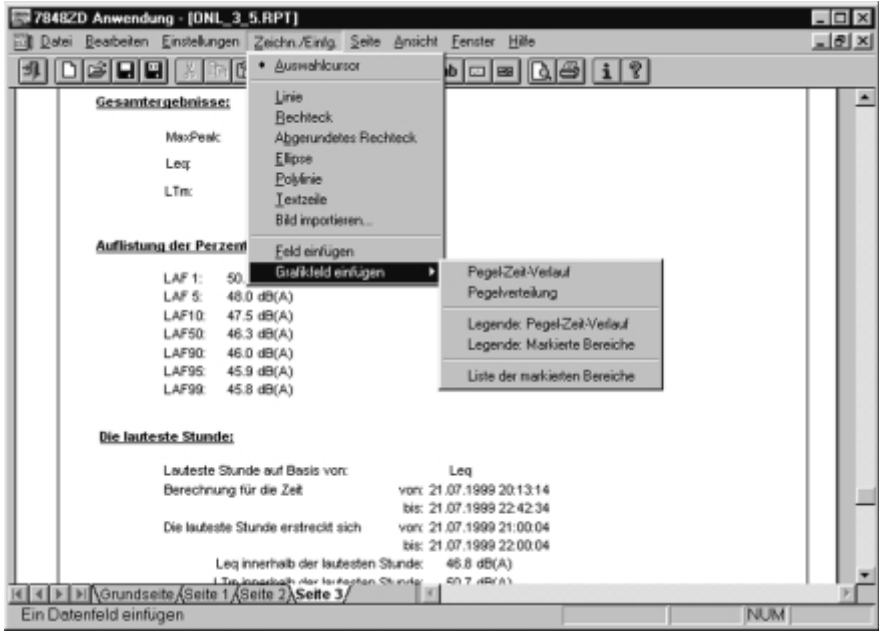

*Abb. 4 Meßberichtgestaltung*

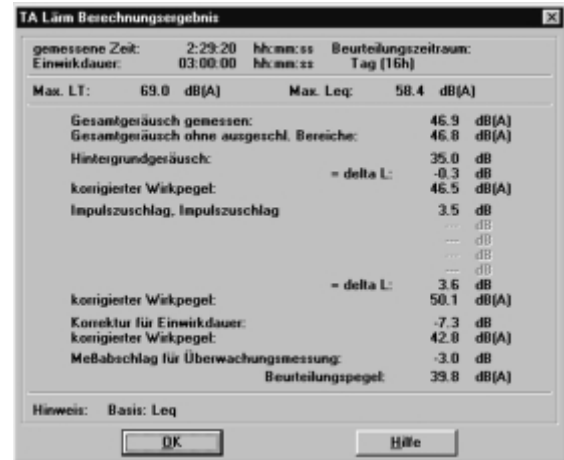

*Abb. 5 TA Lärm-Berechnungsergebnisse*

# **Technische Daten 7848ZD**

#### Wird auf 3 ½"-Disketten (1,44 MB) geliefert

#### **SCHALLPEGELMESSER:**

Die Software 7848ZD läuft mit folgenden Schallpegelmessern von Brüel &Kjær:

- Modul-Schallpegelmesser 2231 mit Kurzzeit-Leq -Modul BZ7112 Ver. 1.2
- Integrierender Präzisions-Schallpegelmesser 2236 und 2238 mit Software 7124 (7125 und 7126 nur Gesamtergebnisse)

#### **MINDESTANFORDERUNGEN AN DAS COMPUTERSYSTEM:**

80386SX-PC mit DOS 3.3 und Windows™ \* 3.1 (386 erweiterter Modus)

Für Windows 3.1: 4 Mbytes RAM

Für Windows für Workgroups: 6 Mbytes RAM Min. 5 Mbytes freier Speicherplatz auf Festplatte plus Platz für Meßdaten

\* Windows ist ein Warenzeichen der Microsoft Corporation

3 ½ "-Diskettenlaufwerk (1,44 MB) VGA-Graphikkarte/Adapter Maus oder anderes Zeigegerät Windows-kompatibler Drucker

#### **EMPFOHLENE KONFIGURATION:**

PC mindestens 80486DX (33 MHz) oder besser mit DOS 6.2, 6 Mbytes RAM und Windows™ 3.1 (386 erweiterter Modus) Min. 5 Mbytes freier Speicherplatz auf Festplatte plus Platz für Meßdaten 3 ½"-Diskettenlaufwerk (1,44 MB)

SVGA-Graphikkarte/Adapter

Maus oder anderes Zeigegerät Windows-kompatibler Laserdrucker

#### **EINGABE:**

- Gesamtergebnisse vom Schallpegelmesser • Automatisch gespeicherte Daten vom
- Schallpegelmesser
- Automatisch gespeicherte Online-Daten

• Manuell eingegebene Daten zum Identifizieren der Messungen

#### **AUSGABE:**

- Ergebnisanzeige als Tabelle oder Diagramm, konfigurierbar durch den Anwender
- Berichte mit mehreren Seiten, nach Standardvorlagen oder anwenderdefinierten Vorlagen
- Daten zu dBase-kompatiblen Datendateien exportierbar
- Druckerausgabe: Alle Standard-Ausgabegeräte von Windows™

**Lieferbares Zubehör**

**AO1442:** Serielles Schnittstellenkabel mit

**ZI 9101:** RS 232-C-Schnittstelle für Schallpegelmesser 2231

9-pol. D-Typ weiblich) für Schallpegelmesser 2236 und 2238

Adapter (9/25-pol. D-Typ weiblich zu

#### **SCHNITTSTELLE:**

RS-232C-Schnittstelle

# **Bestellinformation 7848ZD**

**Typ 7848ZD** Schallimmissions-Software \* **Typ 7848ZDU** Update von Typ 7695 \*

**Zum Lieferumfang gehören:** Software-Schutzschlüssel Installations-Kurzanleitung

geliefert auf 3 ½"-Disketten

Änderungen vorbehalten

Brüel & Kjær

STAMMHAUS: DK-2850 Nœrum · Dänemark · Telefon: +45 45 80 05 00 · Fax: +45 45 80 14 05 · Internet: http://www.bk.dk · e-mail: info@bk.dk

Spectris Messtechnik GmbH: Langen (Zentrale): Tel.: 06103/908-5 · Fax: 06103/908-756 · NORD: Büro Hamburg: Tel.: 04106/7759-0 · Fax: 04106/74122 OST: Büro Dresden: Tel.: 0351/8361762 · Fax: 0351/8361764 · Büro Berlin: Tel.: 030/754895-53 · Fax: 030/754895-52 · SÜD-OST: Büro Nürnberg: Tel.: 0911/94083-40 Fax: 0911/94083-49 · Büro München: Tel.: 08142/5791-21 · Fax: 08142/5791-40 · SÜD-WEST: Büro Frankfurt: Tel.: 06103/908-652 · Fax: 06103/908-756 Büro Stuttgart: Tel.: 0711/90155-12 · Fax: 0711/733034 · WEST: Büro Düsseldorf: Tel.: 02104/9357-02 · Fax: 02104/9357-57